## Reporting Portal Quick Guide: Dashboard

Once you successfully logged in, you will see **your** category cards. Click on a card to view reports and documents. If you do not see any categories or are missing one, please reach out to your agency contact.

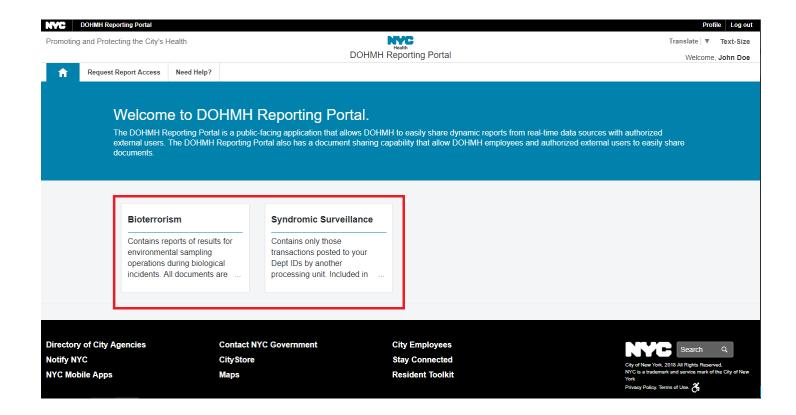